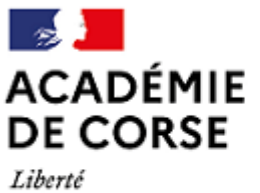

Égalité Fraternité

Direction des services départementaux de l'Éducation nationale de Haute-Corse

# **NOTE TECHNIQUE SAISIE INFORMATIQUE MOUVEMENT INTRADÉPARTEMENTAL 2022**

# **Saisie des vœux du mardi 19 avril 2022 (12H) au mercredi 27 avril 2022 (12H)**

#### **Connexion I-PROF (rappel) :**

L'accès au système d'information et d'aide aux mutations (SIAM) peut se faire à partir de tout poste informatique connecté à Internet selon les modalités suivantes.

Pour vous connecter, vous devez :

- Accéder directement à I-PROF en tapant l'adresse internet suivante: **[http://www.ac-corse.fr](http://www.ac-corse.fr/)** (vos outils / I-PROF)
- Vous authentifier en saisissant votre « compte utilisateur » (en minuscule) et votre « mot de passe » (NUMEN en majuscule pour ceux qui ne l'ont pas changé) puis valider.
- Enfin, vous devez cliquer sur le bouton « les services », puis sur le lien « SIAM » pour accéder à l'application SIAM Premier degré. Cette application vous permettra en particulier de saisir votre demande de mutation en cliquant sur « phase intradépartementale ».

#### *Connexion à I-Prof pour les entrants dans le département de la Haute-Corse au 01/09/2022 :*

- Vous vous connecterez sur la boite I-Prof **de votre département actuel** avec votre identifiant et votre NUMEN ou mot de passe.
- Vous sélectionnerez les rubriques : services / MVT1D puis Phase intra -départementale.
- Vous basculerez alors automatiquement sur l'application MVT1D de la Haute-Corse

# **Saisie et modification de votre demande de mutation :**

Les participants facultatifs ont la possibilité de saisir 30 vœux maximum.

Les participants obligatoires saisiront un maximum de 30 vœux **dont au moins 2 vœux groupes MOB .** Il leur est néanmoins conseillé d'élargir au maximum leurs vœux de manière à bénéficier d'une affectation souhaitée.

Pour la saisie des vœux, se référer au tutoriel spécifique figurant en annexe de la note de service départementale.

#### En cas d'oubli de participation au mouvement, l'enseignant à mobilité obligatoire sera affecté d'office par l'administration.

# **Accusés de réception :**

**1er accusé de réception**

#### **Attention les éléments du barème ne figurent pas sur ce premier accusé.**

Le 29 avril 2022, chaque participant recevra une notification par courriel lui indiquant que **le premier accusé de réception est disponible dans MVT1D** (accessible via l'onglet « accusé de réception ») et récapitulant l'ensemble des vœux sans mention du barème.

Seul ce document servira de justificatif de la participation au mouvement en cas de contestation des vœux pour l'attribution d'un poste.

Cet accusé de réception, comprenant la mention « Annulé », **ne sera à retourner qu'en cas d'annulation** de la participation au mouvement, par courriel uniquement au service du personnel [dpem2b@ac-corse.fr,](mailto:dpem2b@ac-corse.fr) le 10 mai 2022 au plus tard, délai de rigueur.

Il est impossible, une fois la clôture du serveur, de modifier ou supprimer des vœux. **Seule la participation au mouvement peut être annulée.**

# **• 2ème accusé de réception**

A compter du 16 mai 2022, le candidat recevra sur I-Prof par courriel la notification du 2ème accusé de réception sur lequel figurent les éléments du barème pris en compte. Ils seront à vérifier avec attention.

Cet accusé de réception ne sera à retourner qu'en cas de contestation de barème par courriel uniquement au service du personnel : dpem2b@ac-corse.fr entre le 16 mai 2022 et le 31 mai 2022.

Passé ce délai, aucune demande ne sera étudiée.

# **• 3ème accusé de réception**

A compter du 1<sup>er</sup> juin 2022, l'accusé de réception définitif avec le barème validé qui sera pris en compte pour l'attribution de l'affectation sera consultable sur MVT 1D dans l'onglet « accusé de réception ».

#### **Résultats du mouvement :**

Les résultats définitifs seront consultables à compter du 7 juin 2022 directement sur l'application MVT1D via l'onglet « Résultat de la demande de mutation ».

La mobilité est un acte d'engagement : toute affectation obtenue sera définitive et ne pourra en aucun cas être modifiée.

Conformément aux lignes directrices de gestion nationales et académiques, des recours administratifs individuels pourront être formulés en cas de mutation pour des participants obligatoires sur une zone ou un poste non demandés. Dans ce cadre, ces personnels pourront choisir un représentant désigné par une organisation syndicale représentative de leur choix pour les assister. L'organisation syndicale choisie doit être représentative au comité technique.

Pour la bonne organisation des opérations de rentrée scolaire et de l'affectation des enseignants dans les meilleurs délais, les éventuels recours individuels seront effectués entre le 3 juin 2022 et le 17 juin 2022 exclusivement sur l'application COLIBRIS.